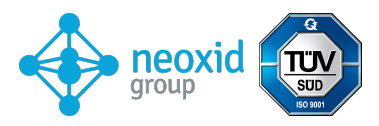

## **Datenblatt neoCANLogger als Zubehör für Sensoren der neoxid group, Artikel-Nr.: 100.234**

# **Produktbeschreibung:**

Mit dem neoCANLogger lassen sich Sensoren der neoxid group ab Softwareversion 14.8 auslesen und justieren. Automatische Übersetzung des CAN Signals in Menschen lesbare Form und gleichzeitiger Ausgabe über ein TFT-Display. Speichern der Daten mit Datum und Uhrzeit auf SD-Karte.

## **Eigenschaften:**

- Einfaches auslesen der CAN-Sensoren auf einem TFT-Display
- Signalausgabe in Menschen lesbares Format übersetzen
- Nullpunktjustagen und CAN-ID-Modifikation über neoCANLogger möglich
- Versorgung über mitgeliefertes 230 V Steckernetzteil
- Im Lieferumfang enthalten sind: neoCANLogger, 12V Steckernetzteil, 2x Federklemmstecker, 32GB SD-Karte
- Übersetzungsmöglichkeit für: NEO974A / NEO974HTA / NEO983A / NEO983HTA / NEO986A / NEO986HTA / NEO951A / NEO480A / NEO440A / NEO445A / NEO445HTA

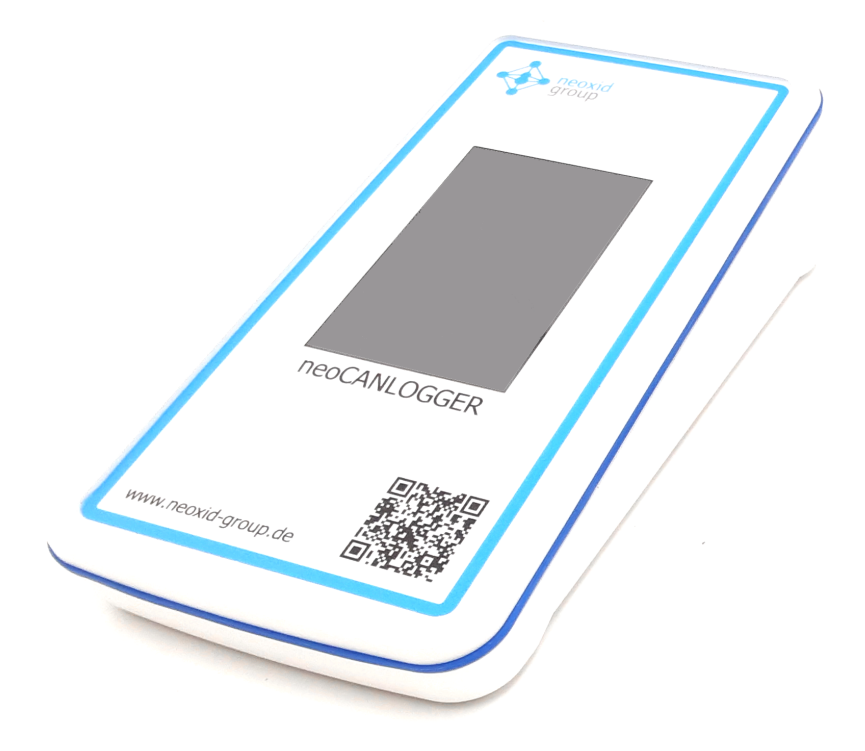

*Abbildung 1: neoCANLogger-Display*

<span id="page-1-0"></span>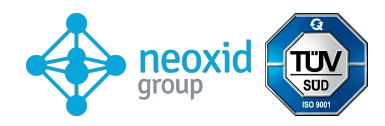

## **Sensorsystemkenndaten:**

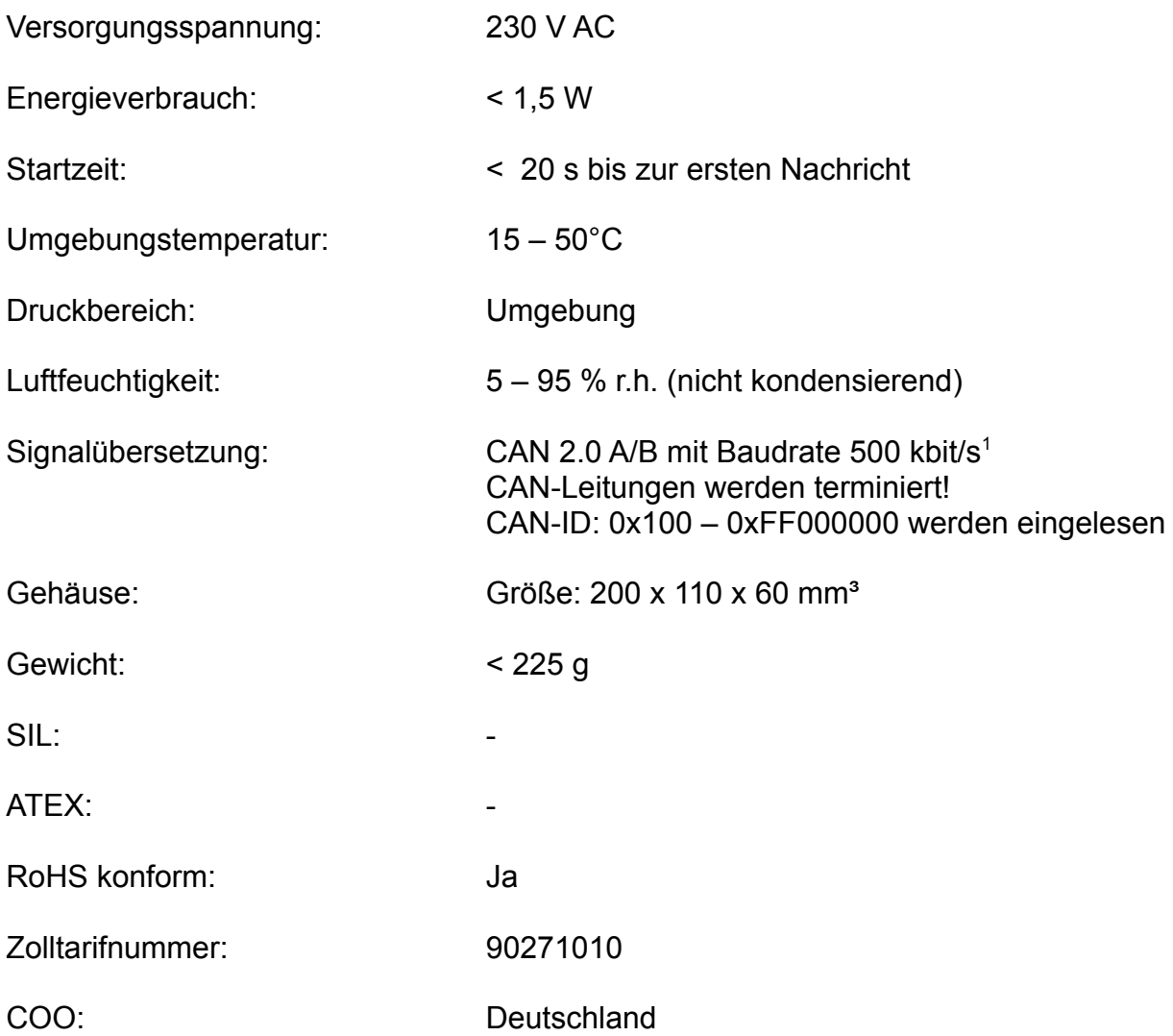

# **Allgemeine Funktion und Inbetriebnahme:**

## **Inbetriebnahme:**

Der neoCANLogger wird mit dem mitgeliefertem Steckernetzteil mit einer 230V Steckdose verbunden. Die Buchse dafür befindet sich auf der Rückseite links. Dieser neoCANLogger startet automatisch. Nachdem der neoCANLogger gestartet ist (ca. 20 sek.) zeigt dieser "No CAN IDs … reconnecting…" an. Schließen Sie einen Sensor über die mitgelieferten Federklemmstecker an. Die Farben zu dem Klemmsteckern passen sowohl zu den Kabelfarben des Sensorkabels als auch zu den Sicherheitsbuchsen im Logger.

<span id="page-1-1"></span>[<sup>1</sup>](#page-1-0) Auf Anfrage auch andere Baudraten

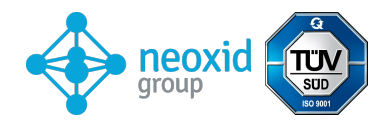

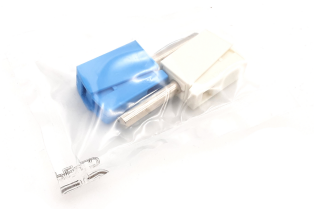

*Abbildung 2: Federklemmstecker*

Sobald ein Sensor angeschlossen wird, wird dieser angemeldet, falls sich kein Sensor anmeldet, stellen Sie bitte sicher, dass CAN High und CAN Low richtig angeschlossen ist. Der neoCANLogger startet auf der Übersichtsseite und zeigt alle angeschlossenen Sensoren an.

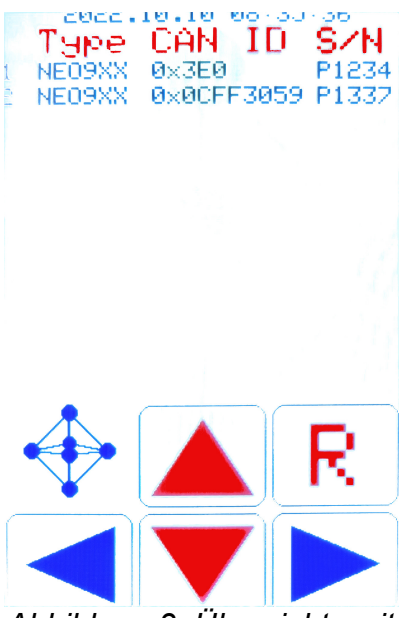

*Abbildung 3: Übersichtsseite*

Durch den rechts Pfeil kann nun zu den einzelnen Sensoren gewechselt werden. Wenn der Sensor ordnungsgemäß angeschlossen wurde kann man durch das 3sek. lange Drücken des Knopfes "R" den H2-Wert des Sensors auf Null setzen. Details sind dem Abschnitt "Justieren eines Sensors" entnommen werden.

Durch das ca. 3 sek. lange Drücken der hoch/runter Pfeiltasten erhöhen/senken Sie die CAN ID des einzelnen Sensors. In der Übersichtsseite gelten alle gesendeten Befehle für alle Sensoren. Bei Ansicht des einzelnen Sensors gilt der ausgeführt Befehl nur für den Sensor.

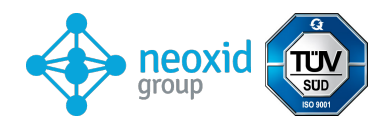

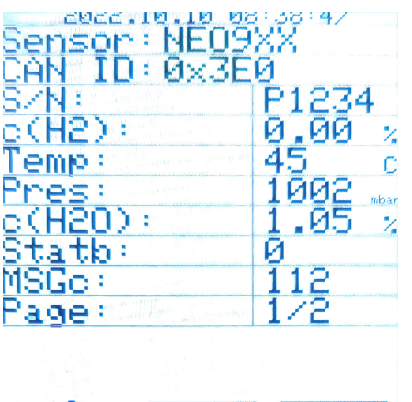

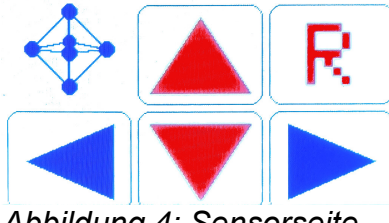

*Abbildung 4: Sensorseite*

Vor der Übersichtsseite befinden sich die Einstellungen (Taste links auf der Übersichtsseite). Auf welcher sich folgende Funktionen eingestellt werden können:

- Die Uhrzeit der RTC kann in 10 sek. Schritten angepasst werden.

- Die Schreibfrequenz auf die SD-Karte kann in 1 sek. Schritten eingestellt werden.

- Es kann eingestellt werden ob die Laufzeit des Gerätes in Millisekunden mit auf die SD-Karte geschrieben wird.

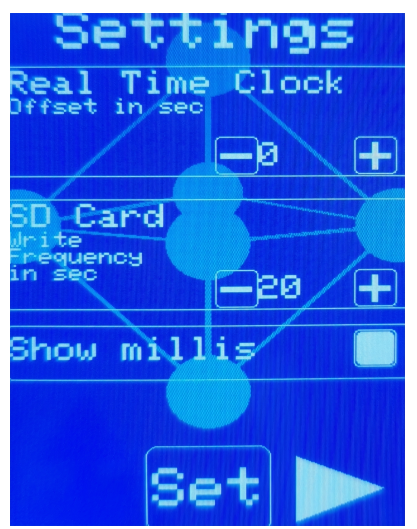

*Abbildung 5: Einstellungsseite*

### **Auslesen der SD-Karte:**

Als SD-Karte wird eine microSDHC UHS-I Karte verwendet. Diese SD-Karte darf maximal 32GB groß sein und als FAT32 Format formatiert sein. Durch einen SD-Karten Adapter kann die Karte in den neoCANLogger eingeschoben werden. Falls ein Sensor alle 100ms aufgezeichnet wird, reicht die 32GB Speicherkarte für rund 100 Tage.

Benennt man die Datei um, legt der neoCANLogger bei der nächsten Aufzeichnung wieder eine Datei mit dem ursprünglichen Namen an und schreibt in diese.

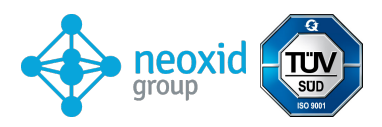

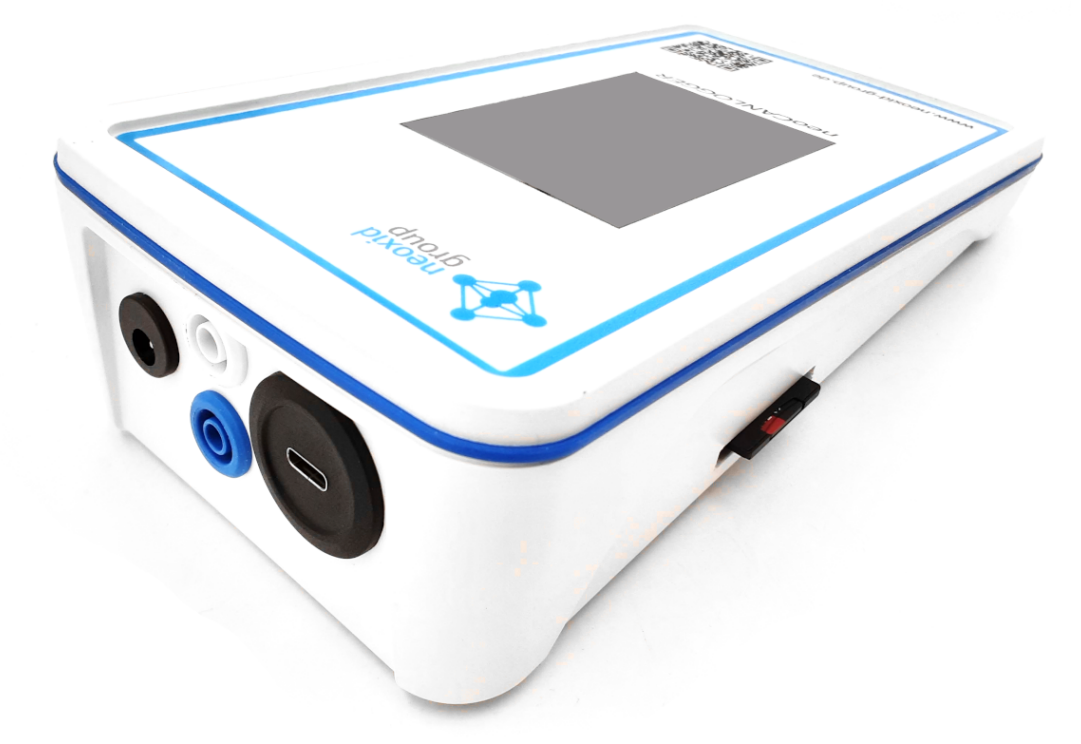

*Abbildung 6: neoCANLogger Ansicht SD-Karten Slot*

### **Justierung eines Sensors:**

Durch eine spezifische CAN Nachricht kann eine Nullpunktsetzung der NEO9XXA-Sensoren vorgenommen werden. Diese ist permanent und wirkt sich auf alle ausgehenden H2-Signale aus.

Vor dieser Justierung des Sensors, sollte dieser für mindestens fünf Minuten ausschließlich mit seinem Trägergas in Kontakt sein. Die relative Feuchte ist zwischen 0 und 1% zu halten und die Temperatur zwischen 10 und 50°C. Die Genauigkeit der Justierung ist ±0,05Vol.-% H2. Der neoCANLogger bestätigt die Justierung durch einen grünen Punkt über dem "R" Knopf.

### Die roten Knöpfe "R", "^" und "v" müssen je für drei Sekunden gehalten werden **bis sie den Befehl ausführen.**

Um die Befehle (reset, CAN ID hoch, CAN ID runter) nur für einen Sensor geltend zu machen, werden die Seiten der einzelnen Sensoren benutzt.

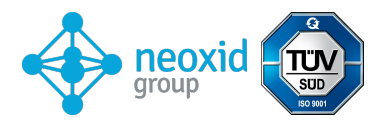

## **Data sheet neoCANLogger as accessory for sensors of the neoxid group, article no.: 100.234**

# **Product description:**

With the neoCANLogger, sensors of the neoxid group can be read out and adjusted from software version 14.8. Automatic translation of the CAN signal into human readable form and simultaneous output via a TFT display. Saving of data with date and time on SD card.

## **Properties:**

- Easy readout of the CAN sensors on a TFT display
- Translate signal output into human readable format
- Zero point adjustments and CAN ID modification possible via neoCANLogger
- Power supply via supplied 230 V plug-in power supply unit
- Included in delivery: neoCANLogger, 12V plug-in power supply, 2x spring clamp plugs, 32GB SD card
- Translation option for: NEO974A / NEO974HTA / NEO983A / NEO983HTA / NEO986A / NEO986HTA / NEO951A / NEO480A / NEO440A / NEO445A / NEO445HTA

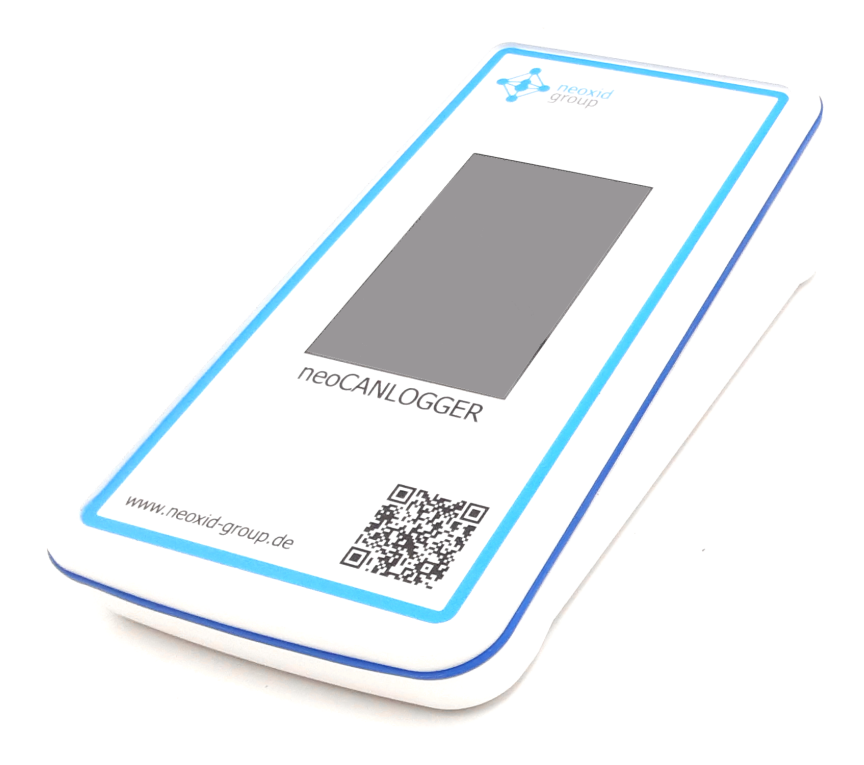

*Figure 1: neoCANLogger display*

<span id="page-6-0"></span>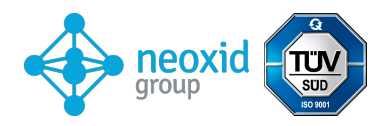

## **Sensor system characteristics:**

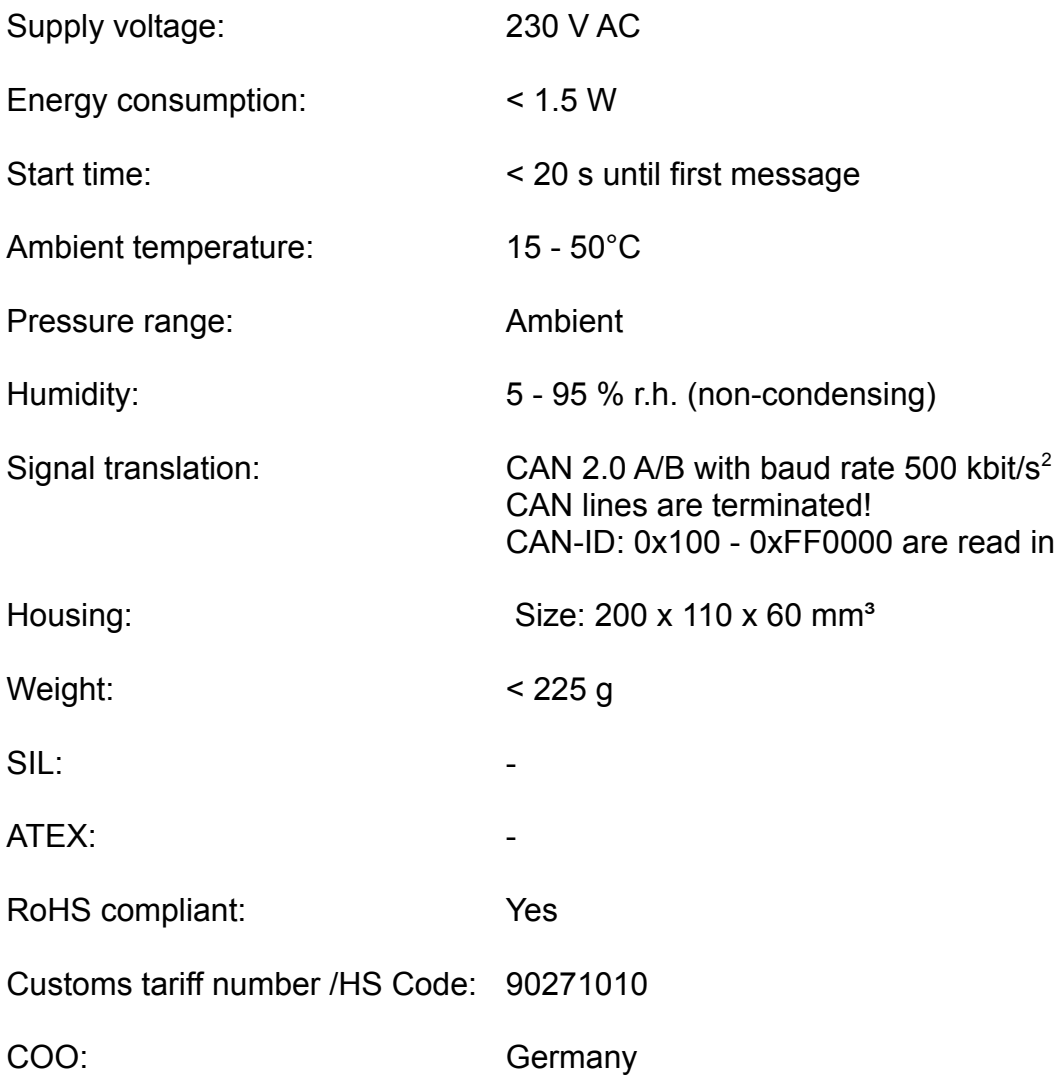

# **General function and commissioning:**

## **Commissioning:**

The neoCANLogger is connected to a 230V socket using the power supply unit supplied. The socket for this is located on the left-hand side of the rear panel. This neoCANLogger starts automatically. After the neoCANLogger has started (approx. 20 sec.) it will display "No CAN IDs ... reconnecting...". Connect a sensor using the supplied spring clamp connectors. The colours of the terminal plugs match both the cable colours of the sensor cable and the safety sockets in the logger.

<span id="page-6-1"></span>[<sup>2</sup>](#page-6-0) Other baud rates on request

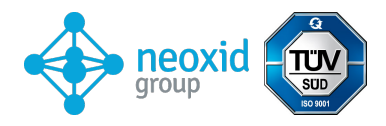

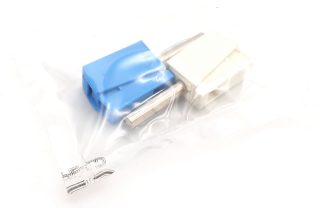

*Figure 2: Spring clamp connector*

As soon as a sensor is connected, it is logged in. If no sensor logs in, please make sure that CAN High and CAN Low are connected correctly. The neoCANLogger starts on the overview page and displays all connected sensors.

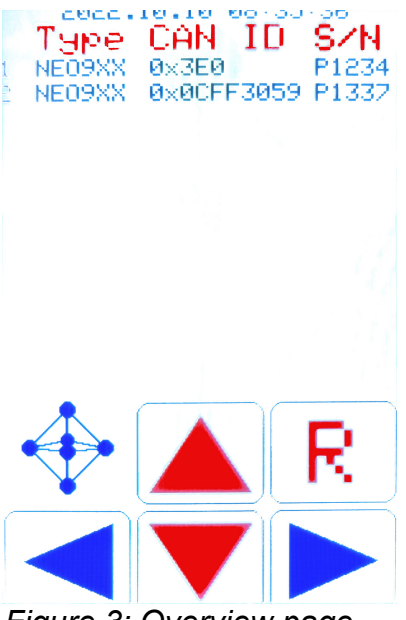

*Figure 3: Overview page*

You can now switch to the individual sensors using the arrow on the right. If the sensor has been connected correctly, the H2 value of the sensor can be set to zero by pressing the "R" button for 3 seconds. Details can be found in the

section "Adjusting a sensor".

By pressing the up/down arrow keys for approx. 3 sec. you increase/decrease the CAN ID of the individual sensor. In the overview page, all commands sent apply to all sensors. When viewing the individual sensor, the executed command only applies to the sensor.

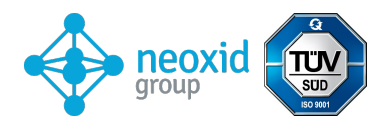

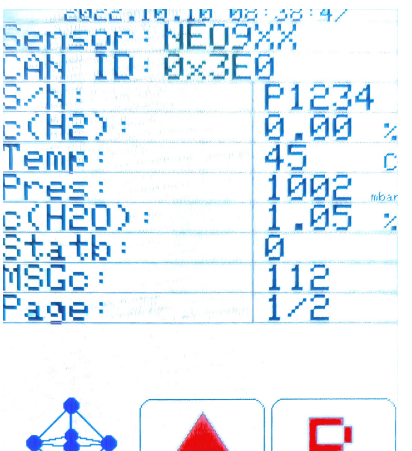

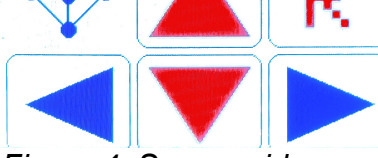

*Figure 4: Sensor side*

In front of the overview page are the settings (button on the left of the overview page). The following functions can be set on this page:

- The time of the RTC can be adjusted in 10 sec. steps.
- The write frequency to the SD card can be set in 1 sec. steps.
- It can be set whether the runtime of the unit is written to the SD card in milliseconds.

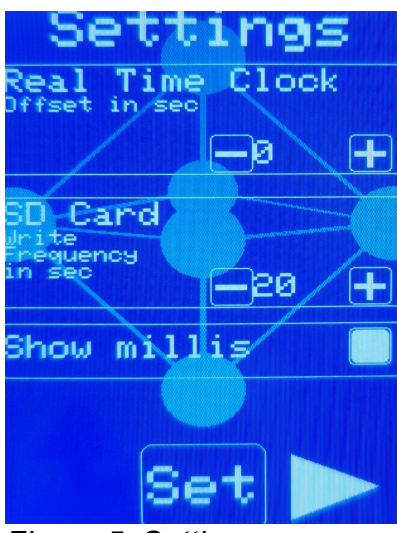

*Figure 5: Settings page*

### **Reading out the SD card:**

The SD card used is a microSDHC UHS-I card. This SD card may have a maximum size of 32GB and be formatted as FAT32. The card can be inserted into the neoCANLogger using an SD card adapter. If a sensor is recorded every 100ms, the 32GB memory card will last for about 100 days. If you rename the file, the neoCANLogger creates a new file with the original name and writes to it during the next recording.

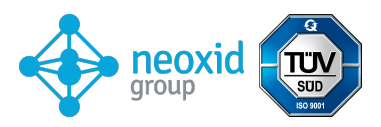

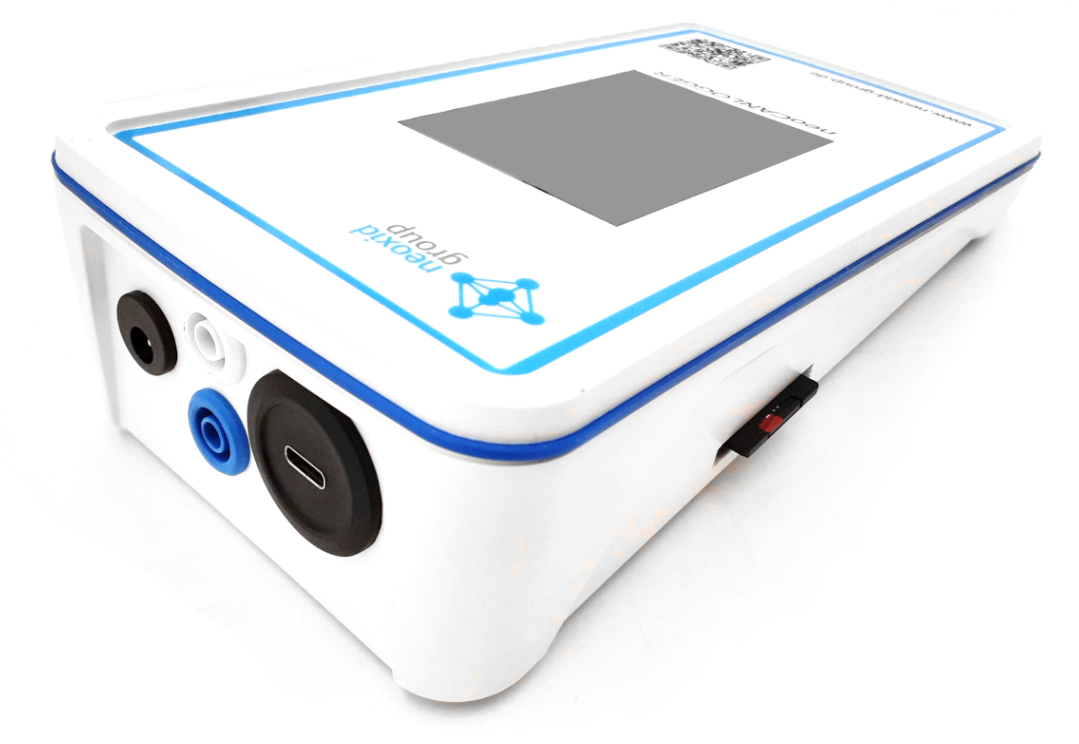

*Figure 6: neoCANLogger view SD card slot*

### **Adjustment of a sensor:**

A specific CAN message can be used to zero the NEO9XXA sensors. This is permanent and affects all outgoing H2 signals.

Before this adjustment of the sensor, it should be in contact exclusively with its carrier gas for at least five minutes. The relative humidity should be kept between 0 and 1% and the temperature between 10 and 50°C. The accuracy of the adjustment is ±0.05Vol.-% H2. The neoCANLogger confirms the adjustment by a green dot above the "R" button.

### **The red buttons "R" , "^" and "v" must each be held for three seconds until they execute the command.**

To make the commands (reset, CAN ID up, CAN ID down) only valid for one sensor, the pages of the individual sensors are used.